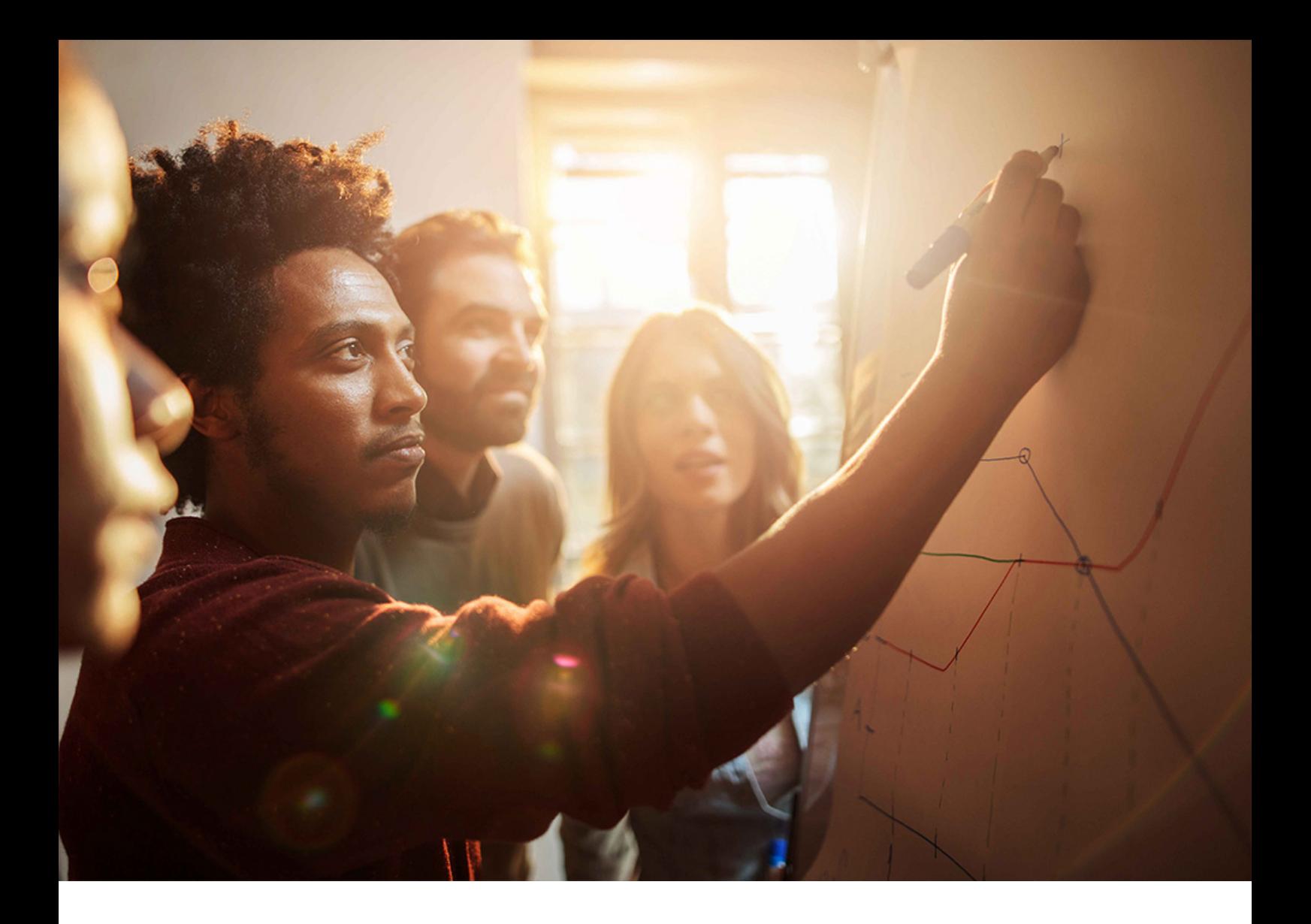

INTERNAL – Authorized for SAP Customers and Partners SAP NetWeaver Master Data Management 7.1 Document Version: 6.8 – August 2020

# **MDM Master Guide**

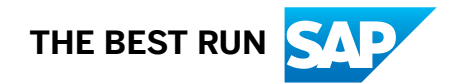

# **Content**

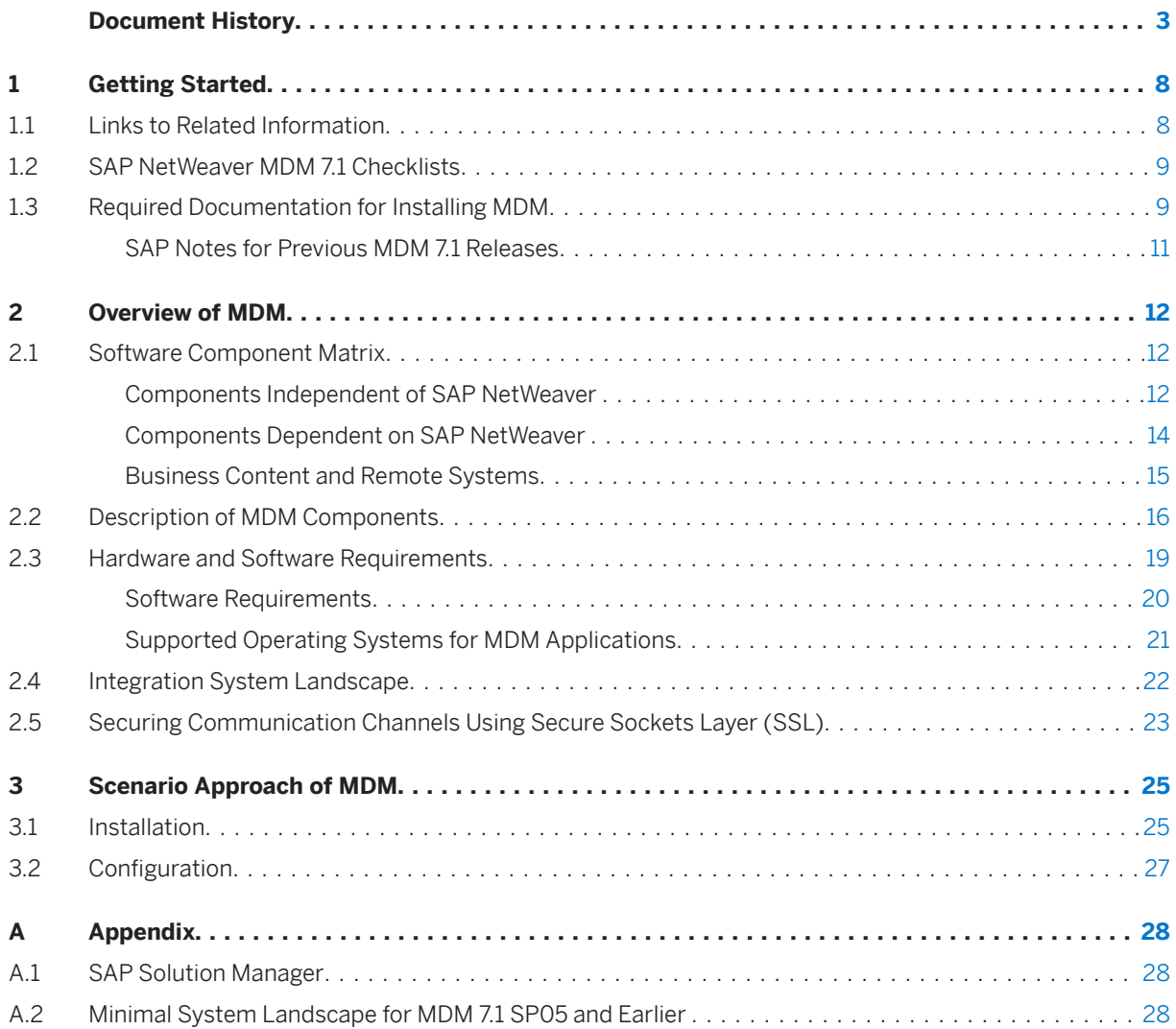

# <span id="page-2-0"></span>**Document History**

Before starting the installation, make sure you have the latest version of the *MDM Master Guide* by checking on the SAP Help Portal at [help.sap.com/nwmdm71](http://help.sap.com/nwmdm71).

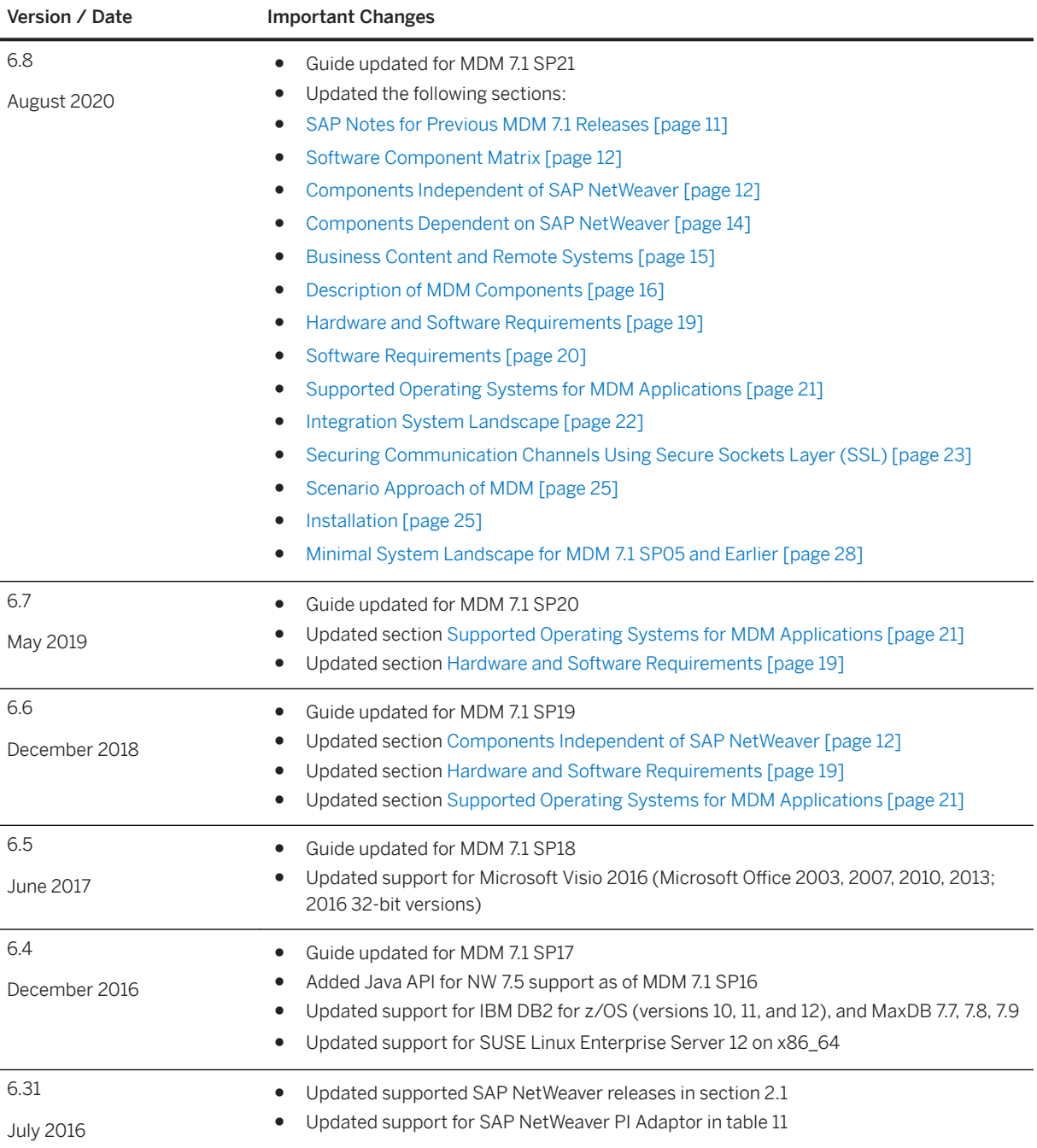

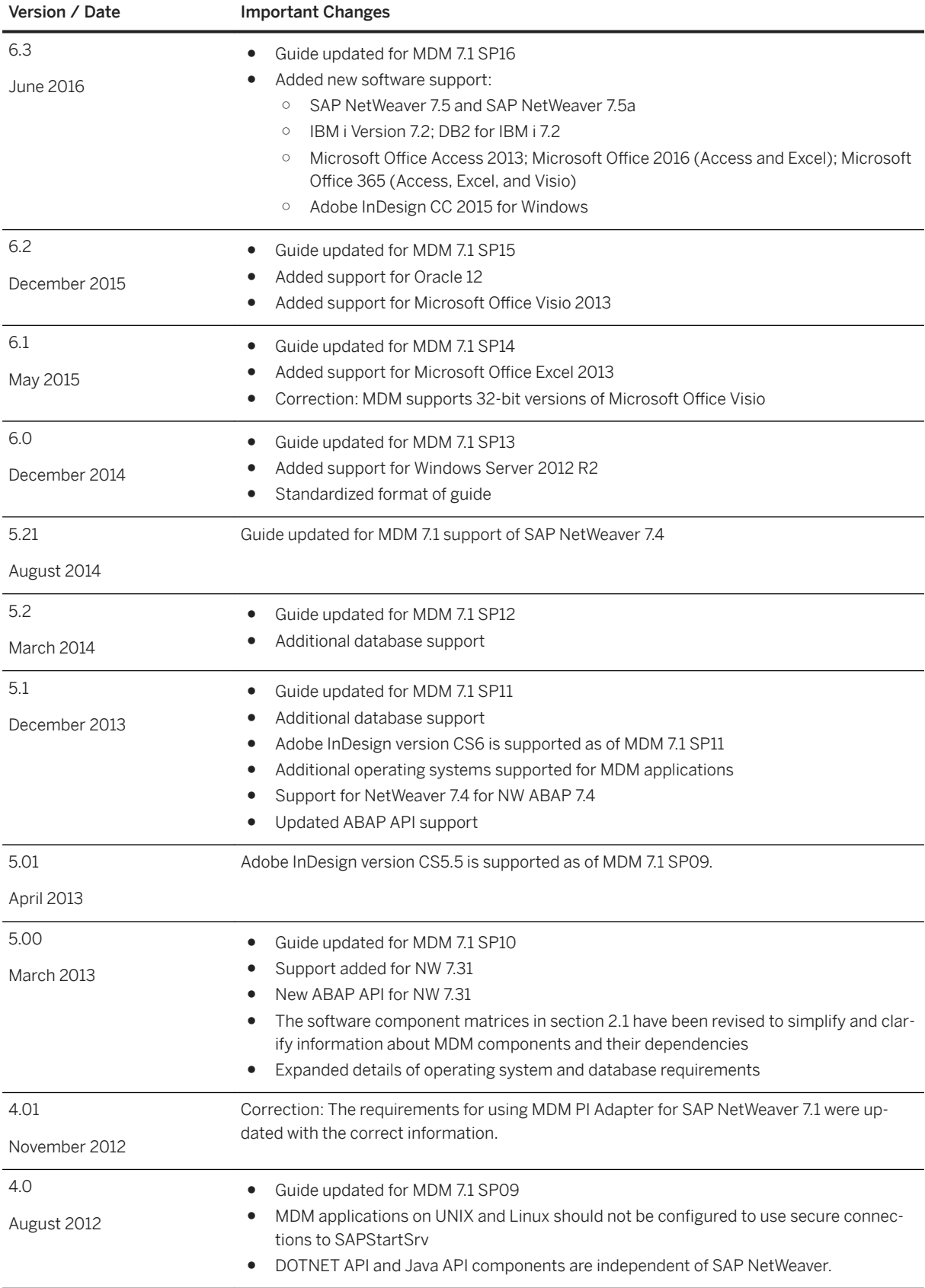

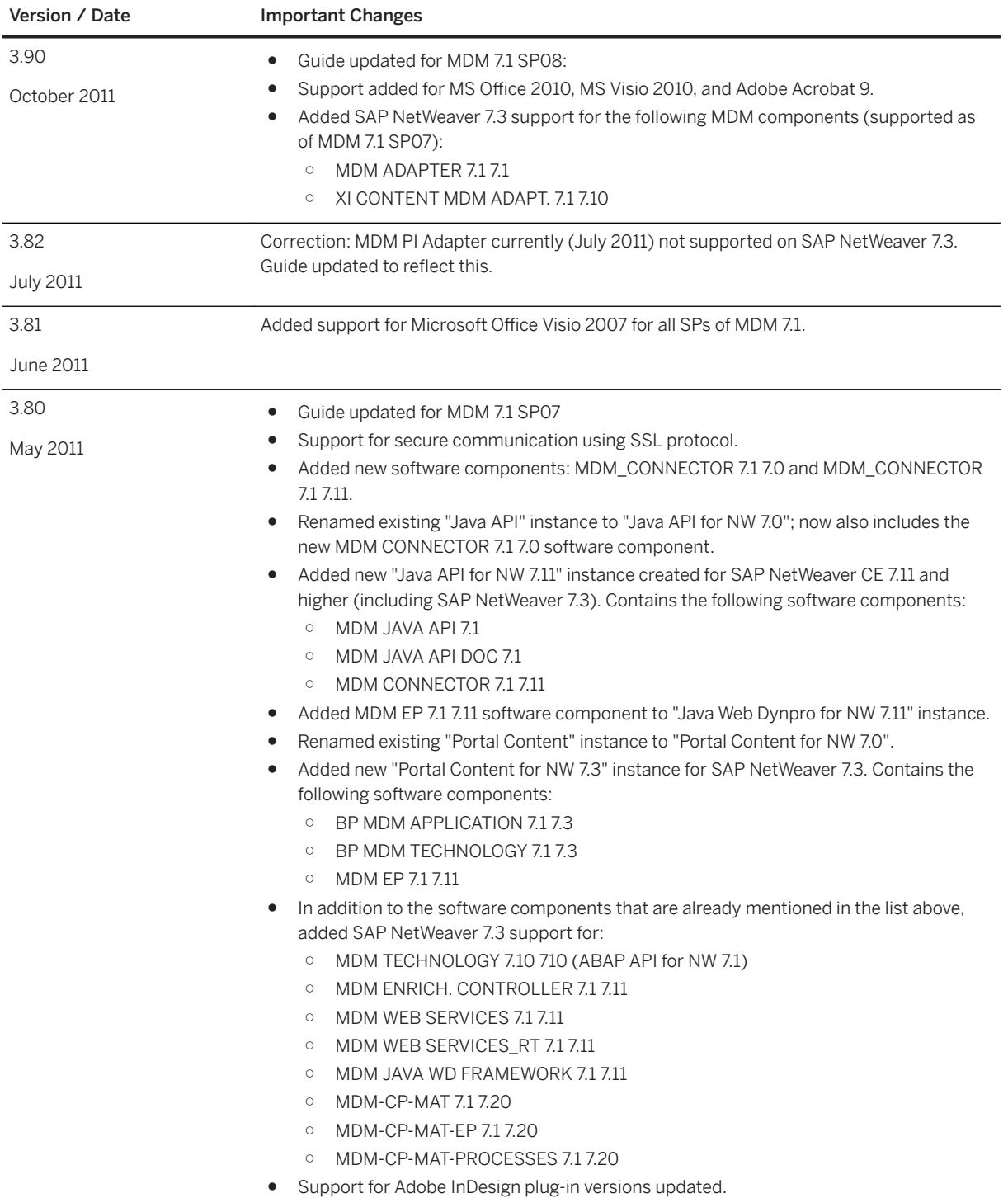

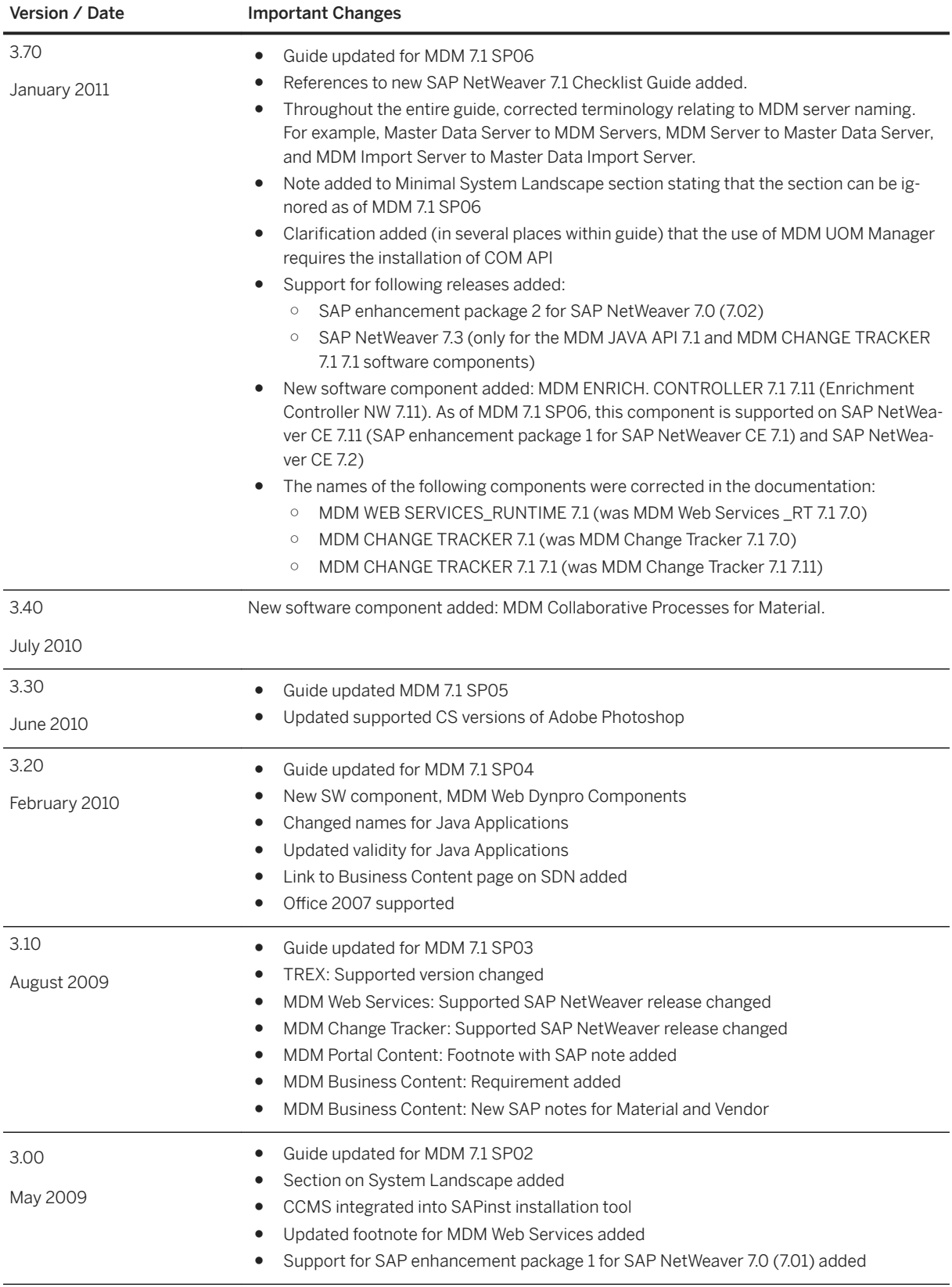

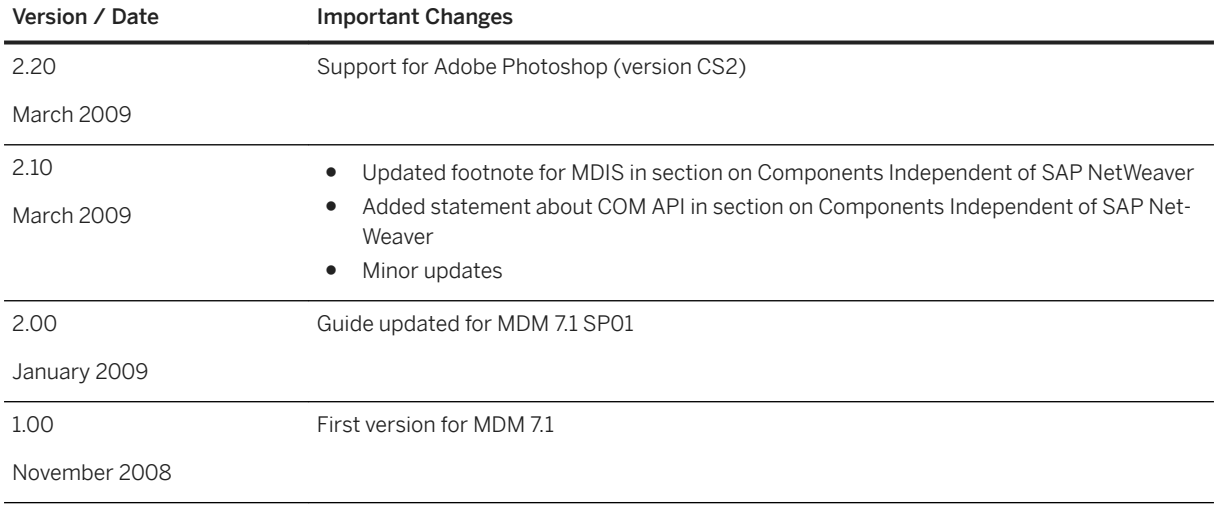

# <span id="page-7-0"></span>**1 Getting Started**

This Master Guide for SAP NetWeaver Master Data Management (MDM) 7.1 provides a starting point for the technical implementation and upgrade of SAP NetWeaver MDM 7.1. It describes all activities for the installation and configuration of SAP NetWeaver MDM 7.1.

SAP NetWeaver MDM 7.1 consists of the following scenarios:

- Master data management
- Rich product-content management

To facilitate the implementation and upgrade process, all information in this document is organized by scenario. You can choose from several generic scenario variants and find all the information that is relevant for the technical implementation of a specific scenario in that section.

The *MDM Master Guide* provides information about which components and which guides are required during this process:

- This section, Getting Started, contains valuable information about using this document and related information (documentation and SAP Notes) that is crucial to the installation and upgrade.
- [Overview of MDM \[page 12\]](#page-11-0) contains the following information:
	- The software component matrix that provides information about which scenario uses which component and if the corresponding component is mandatory or optional.
	- A short description of MDM componenets.
	- A minimal system landscape.
- [Scenario Approach of MDM \[page 25\]](#page-24-0) contains the following information for every scenario:
	- An overview of the scenarios.
	- An example of how the different components interact. Depending on the actual processes that have to be implemented and other aspects (such as security and performance), the real infrastructure might be different.
	- Information about the overall installation sequence and subsequent steps.
	- References to related installation and configuration guides.

Depending on the specific scenario and the number of processes to be implemented, different installation and configuration guides are required during the scenario implementation process.

#### i Note

You can find the most recent information about the technical implementation of SAP NetWeaver MDM 7.1 and the latest installation and configuration guides on the SAP Help Portal at [help.sap.com/nwmdm71](http://help.sap.com/nwmdm71). We strongly recommend that you use the documents available. The guides are updated regularly.

### **1.1 Links to Related Information**

The following list contains links to information crucial for implementing SAP NetWeaver MDM 7.1.

<span id="page-8-0"></span>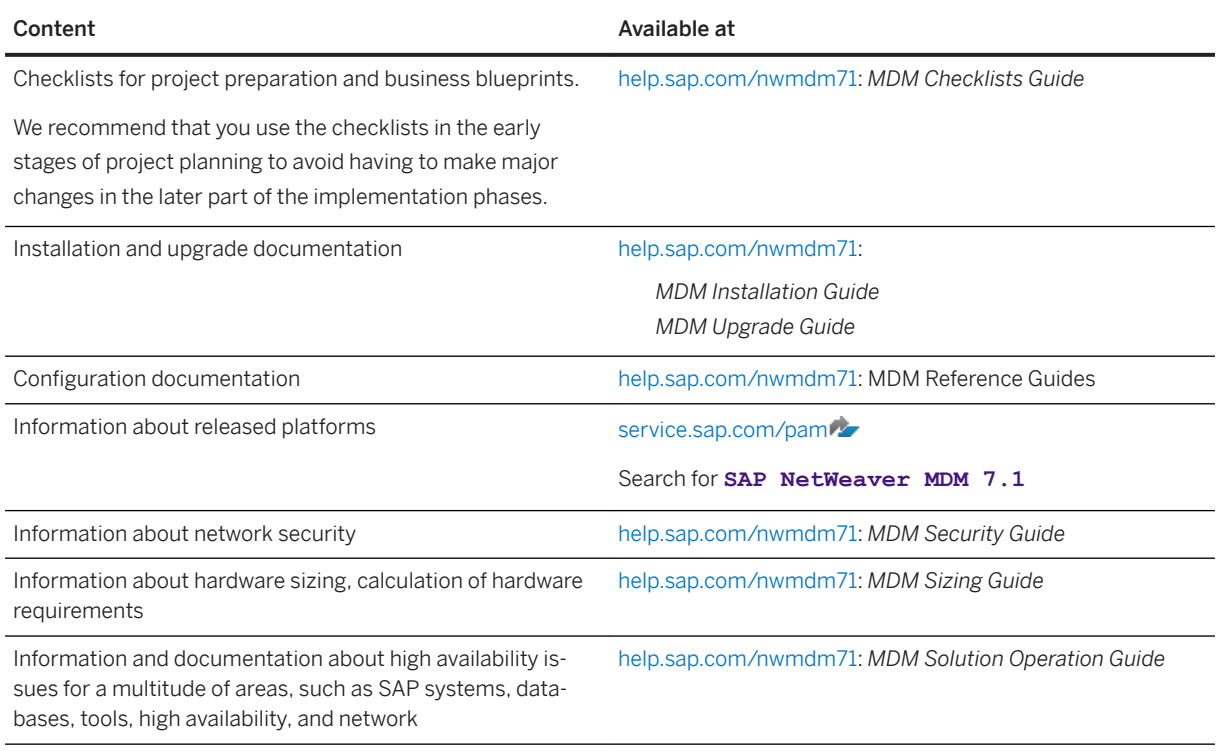

# **1.2 SAP NetWeaver MDM 7.1 Checklists**

As of SAP NetWeaver MDM 7.1 SP06, you can use the S*AP NetWeaver MDM 7.1 Checklists Guide*.

This guide consists of two checklists:

- Project Preparation Checklist
- Business Blueprint Checklist

The checklists highlight the most critical tasks required by an MDM implementation owner prior to the installation process and throughout the implementation phases. We recommend that you use the checklists already in the early stages of project planning to avoid having to make major changes in the later part of the implementation phases. The checklists are not intended to replace MDM documentation and do not give a full explanation of each task. This information is already published in various forms of documentation; reference guides, SAP Notes, How-to Guides, and so on. Links to the various sources of documentation have been provided for each task to make referencing of the relative documents easier.

### **1.3 Required Documentation for Installing MDM**

The following sections list the documentation needed for the installation:

● Information on the SAP Help Portal

● SAP Installation Notes

### **Information on SAP Help Portal**

The SAP NetWeaver MDM 7.1 Documentation Center on the SAP Help Portal at [help.sap.com/nwmdm71](http://help.sap.com/disclaimer?site=http%3A%2F%2Fhelp.sap.com%2Fnwmdm71) provides useful information and access to the complete MDM documentation set, including all the MDM installation and planning guides.

### **SAP Installation Notes**

It is essential that you read the following SAP Notes before starting the installation. These SAP Notes contain the most recent information about the installation as well as corrections to the installation documentation.

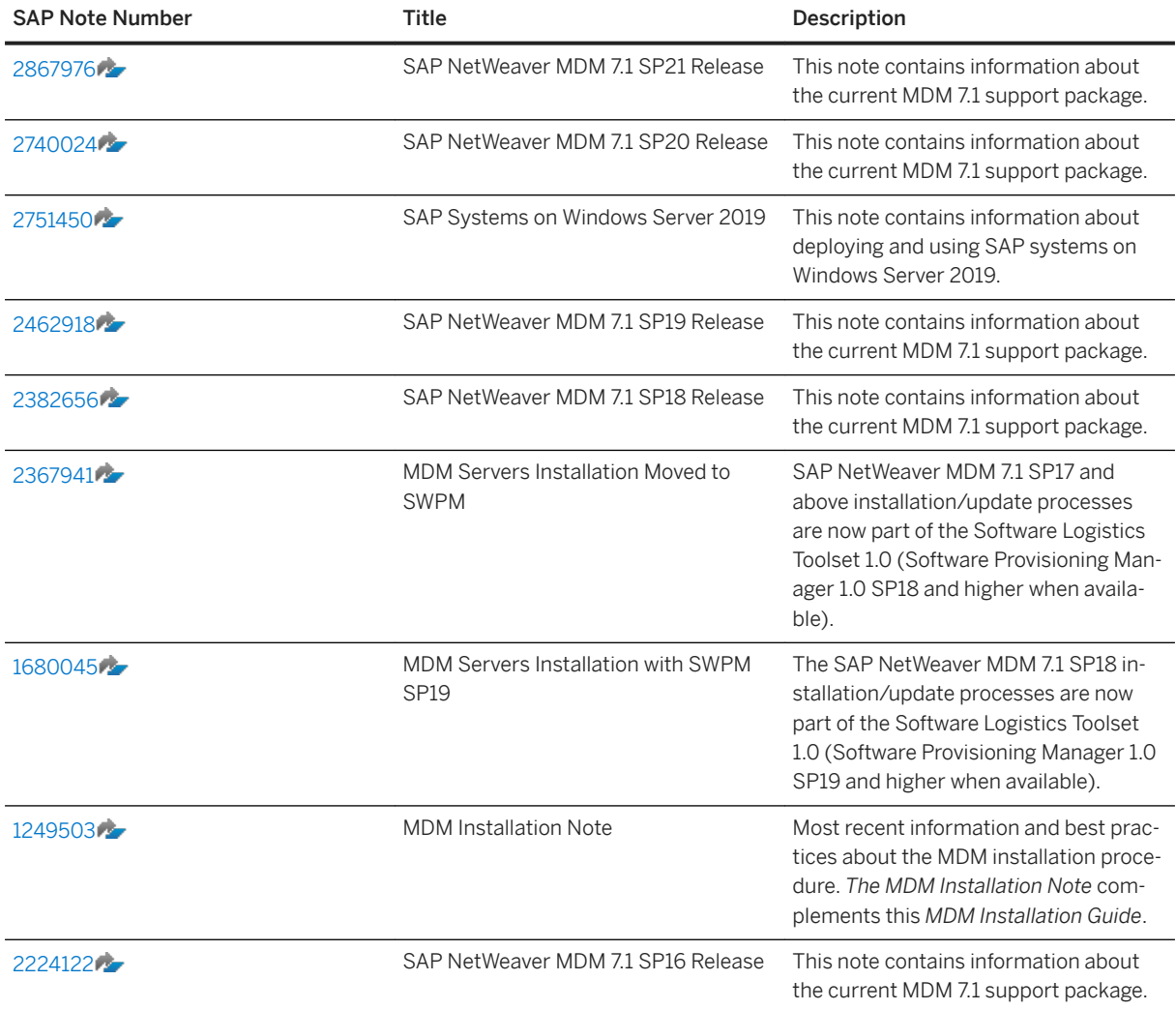

<span id="page-10-0"></span>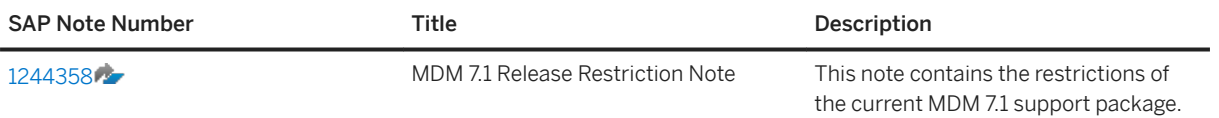

# **1.3.1 SAP Notes for Previous MDM 7.1 Releases**

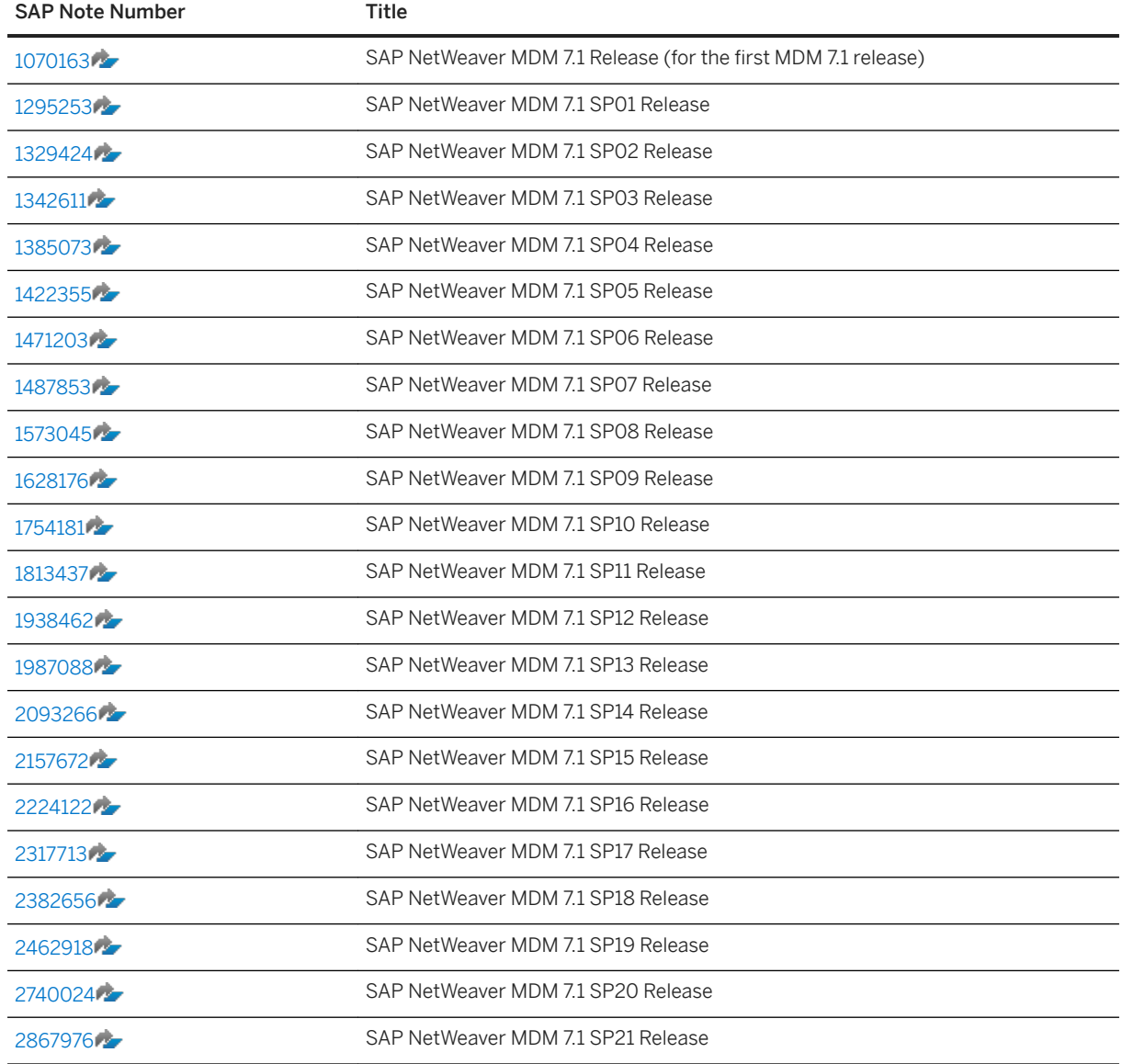

# <span id="page-11-0"></span>**2 Overview of MDM**

This section contains the following information:

- The software component matrix, which provides information about which scenario uses which component and whether the corresponding component is mandatory or optional
- A short description of each MDM component
- System requirements
- A description of the integration system landscape

## **2.1 Software Component Matrix**

This section lists the various components used with SAP NetWeaver MDM 7.1.

MDM 7.1 supports SAP NetWeaver 7.5 where specified in this document.

Some components may have certain restrictions for specific support packages or releases, as stated per component in the following sections. Unless stated otherwise, all SAP enhancement packages of their respective SAP NetWeaver releases are supported; for example SAP enhancement package 1 and 2 of SAP NetWeaver 7.0.

For a description of the MDM components, see [Description of MDM Components \[page 16\].](#page-15-0)

#### i Note

- If you have an MDM or GDS license, you will receive the standard MDM delivery package. Your license determines the specific use of the software.
- The SRM-MDM Catalog is included in the SRM product and requires no separate licensing. This delivery package is different from the MDM standard delivery package.

For more information about SRM-MDM catalog or GDS components, refer to the respective Master Guides for these products.

### **2.1.1 Components Independent of SAP NetWeaver**

The MDM components listed in the following tables can be installed and used without installing or running SAP NetWeaver.

- X denotes a mandatory component
- (X) denotes an optional component

#### i Note

Rich product-content management with SAP NetWeaver MDM specifically targets centralized productcontent management and multi-channel publishing. For more information about the MDM scenarios, see [Scenario Approach of MDM \[page 25\]](#page-24-0).

### **MDM Servers**

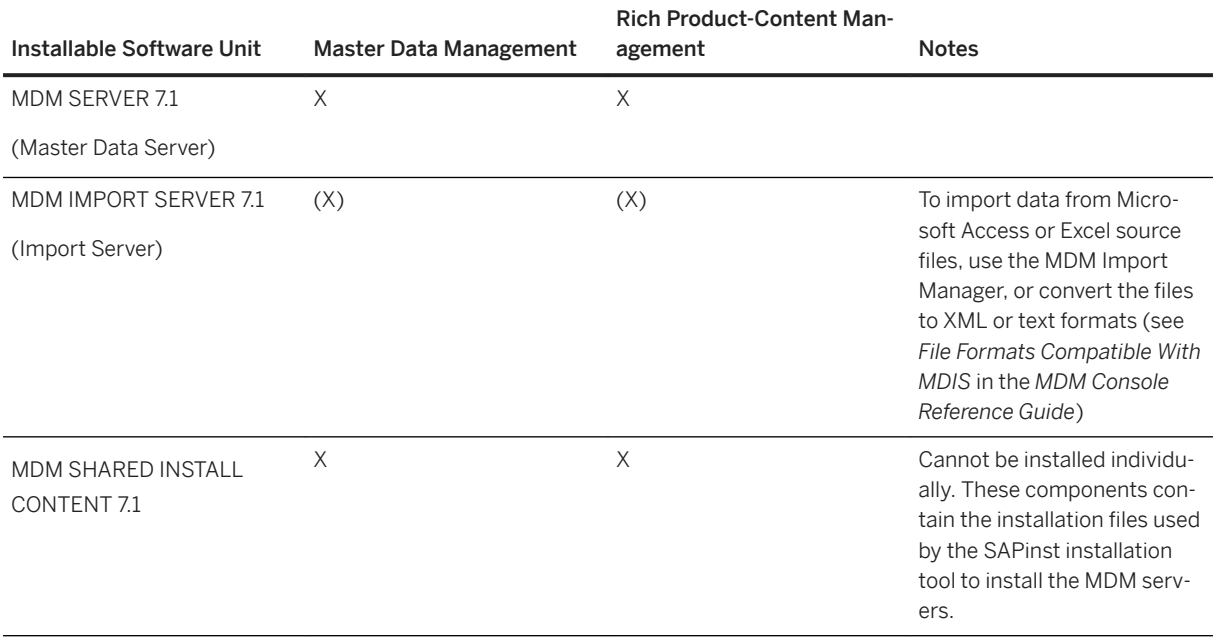

### **MDM Clients**

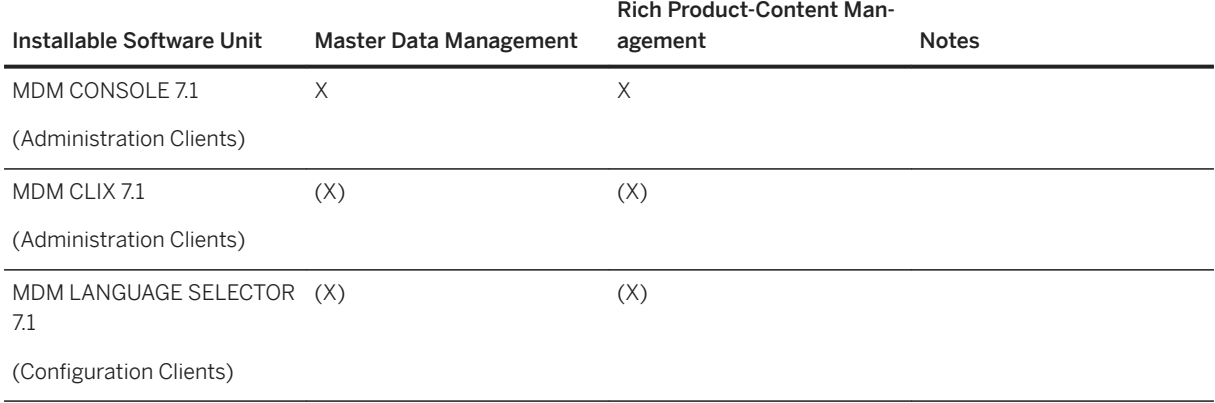

<span id="page-13-0"></span>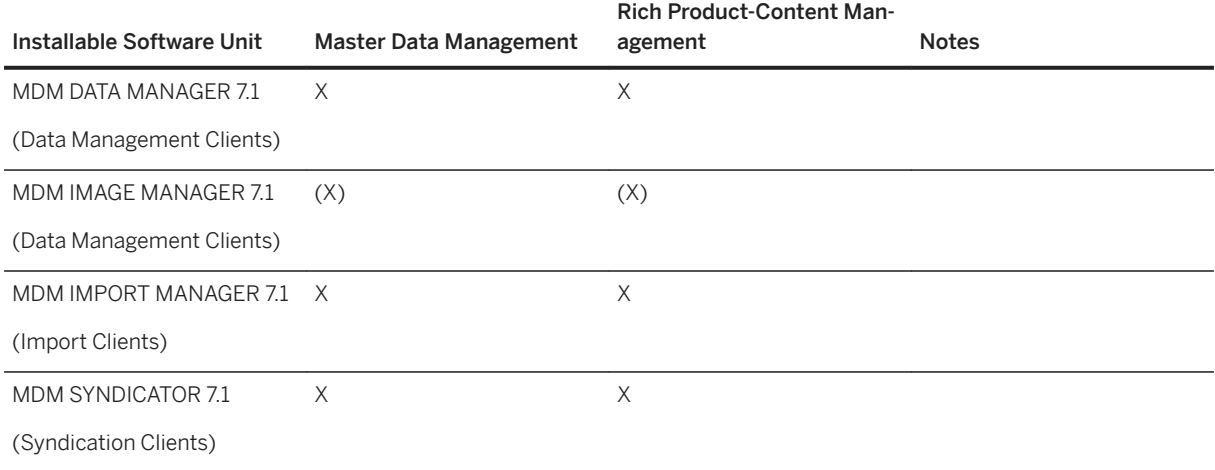

### **API**

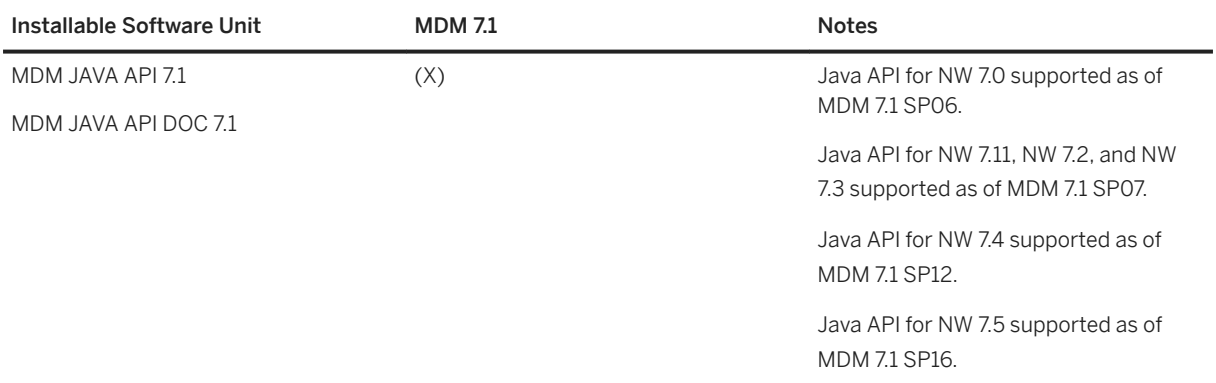

## **2.1.2 Components Dependent on SAP NetWeaver**

The MDM components listed in the following tables require that the specified SAP NetWeaver version is installed and running..

- X denotes a mandatory component
- (X) denotes an optional component

If an MDM component contains one release number only, it is the MDM release (for example MDM COM API 7.1).

If an MDM component contains two release numbers, the first number is the MDM release and the second is the SAP NetWeaver release (for example, MDM Web Services 7.1 7.0, meaning MDM 7.1 for NW 7.0).

### <span id="page-14-0"></span>**MDM 7.1 with SAP NetWeaver 7.5**

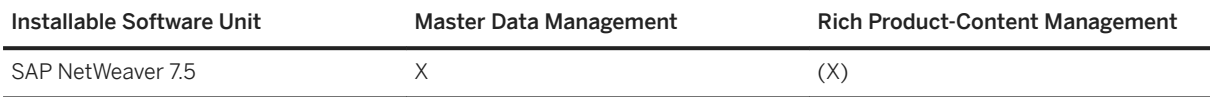

### **Java API**

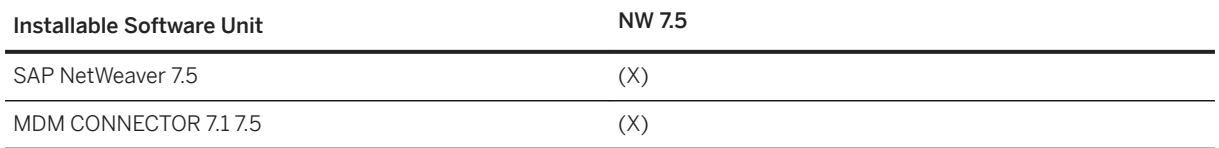

### **MDM Technology**

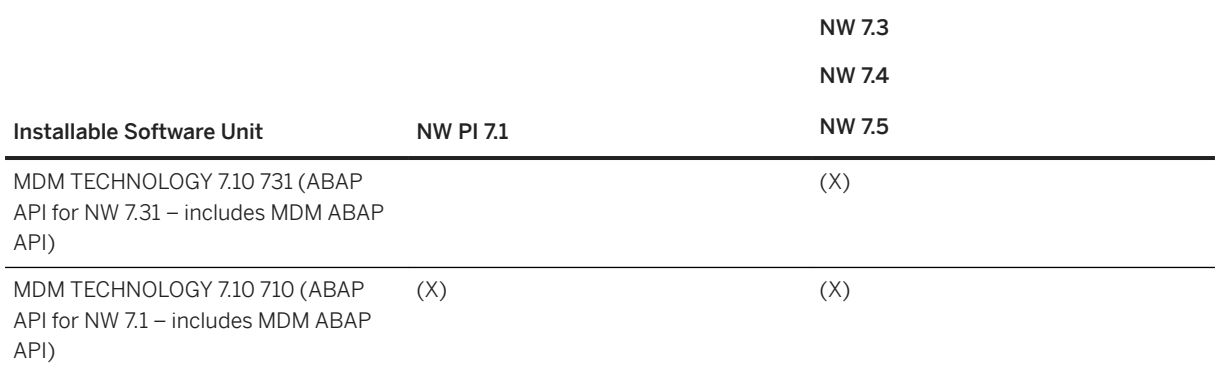

# **2.1.3 Business Content and Remote Systems**

### **File Server**

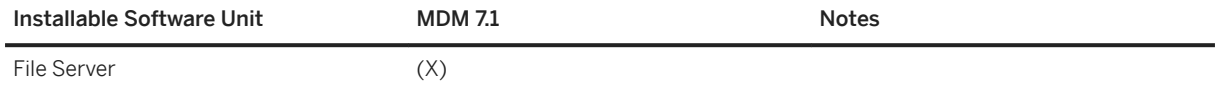

### <span id="page-15-0"></span>**Remote Systems**

The MDM 7.1 business content supports these remote systems.

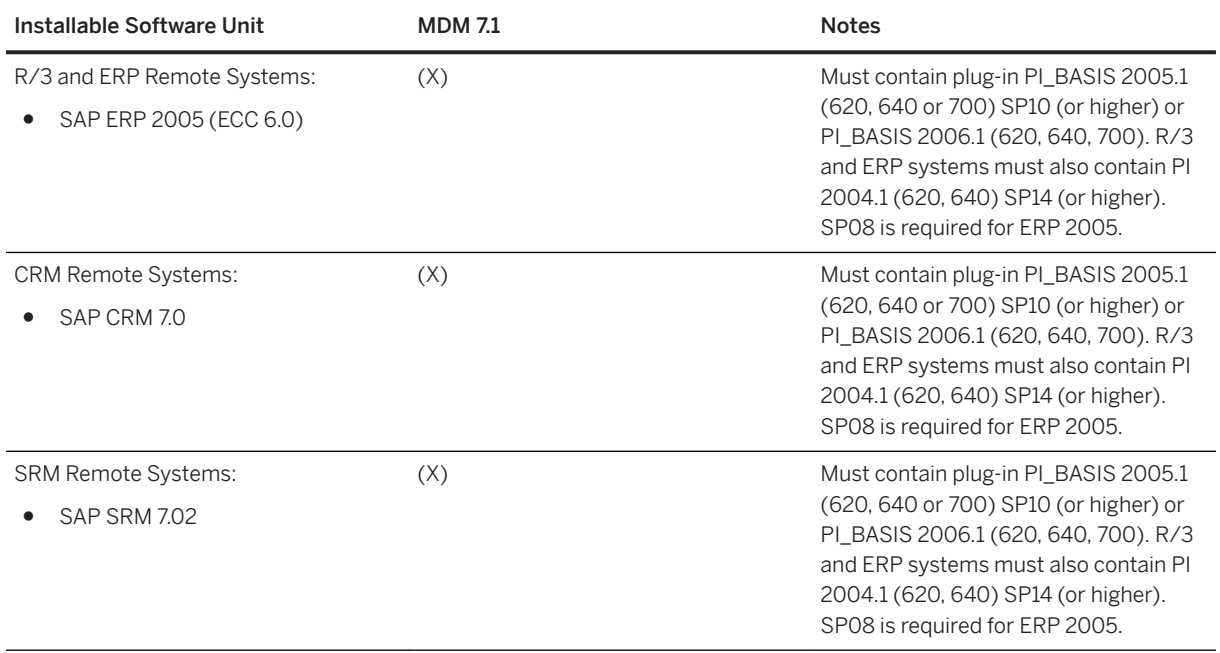

## **2.2 Description of MDM Components**

### **MDM Servers**

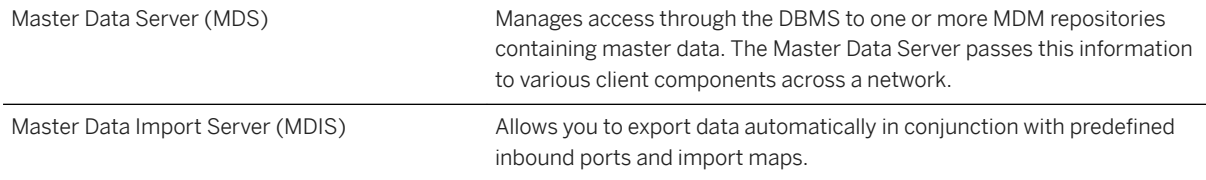

### **MDM Administration Components**

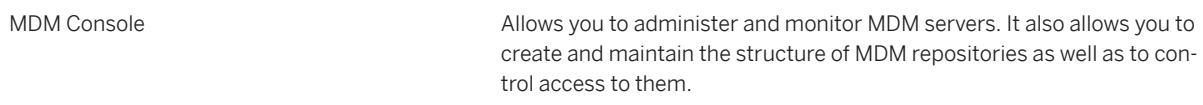

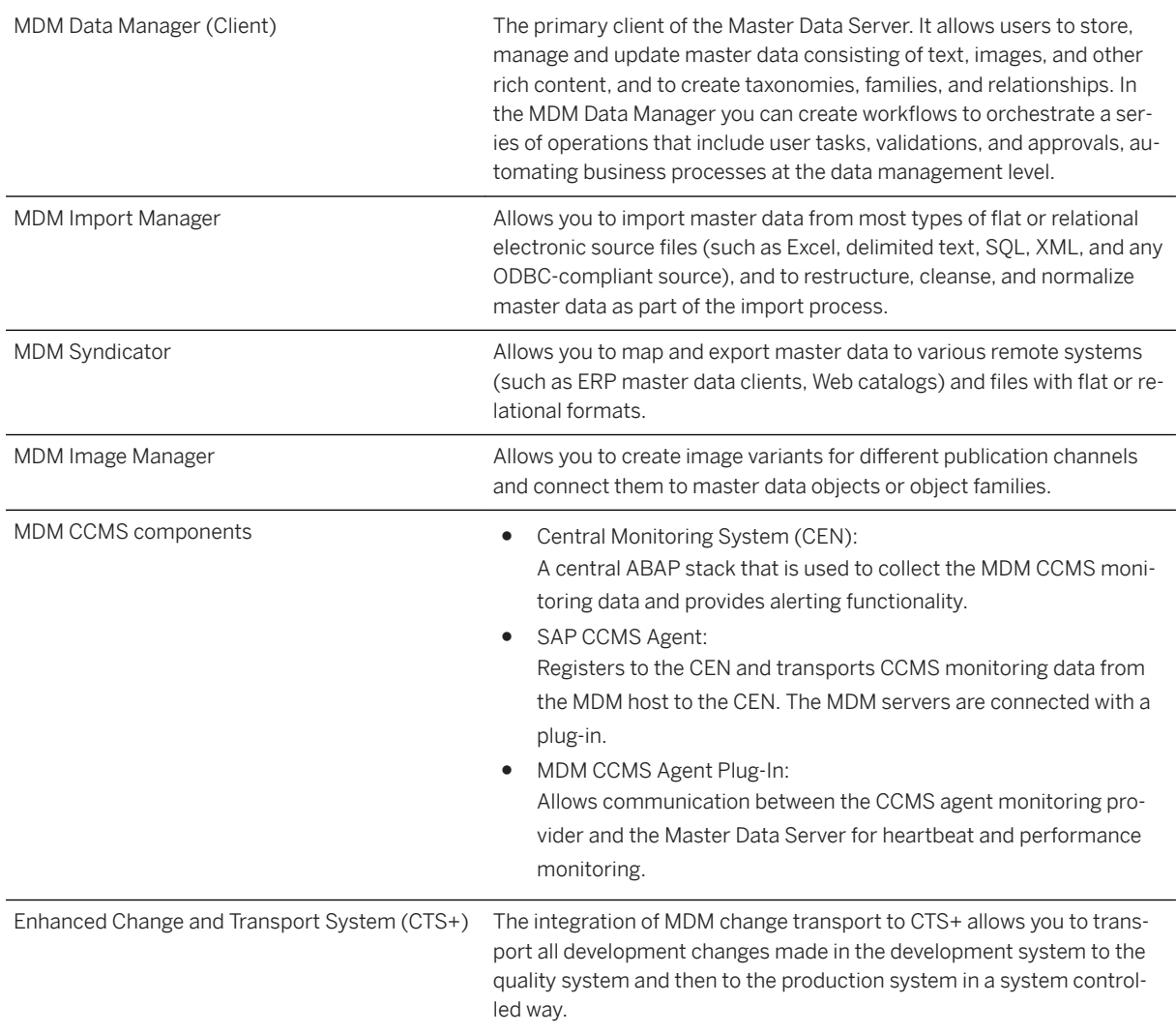

### **MDM Client Components**

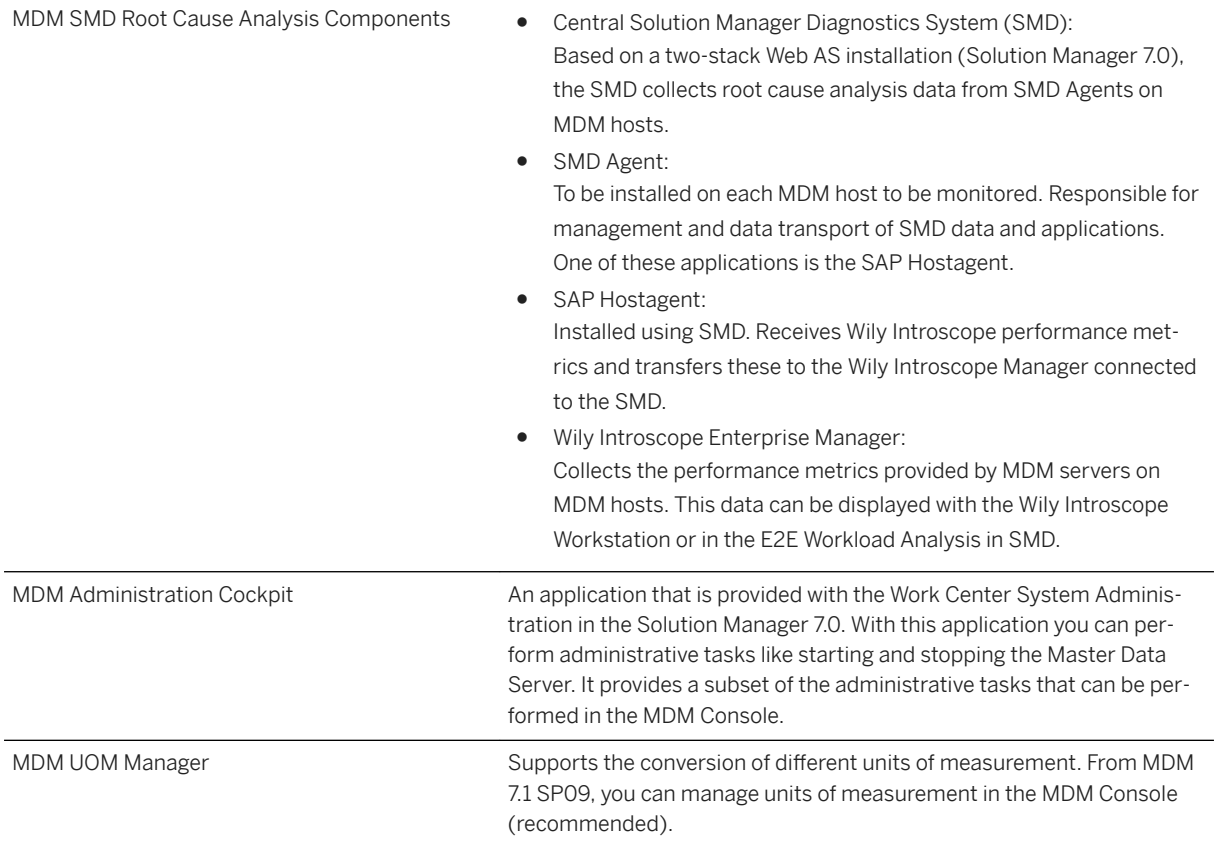

## **MDM Development Components**

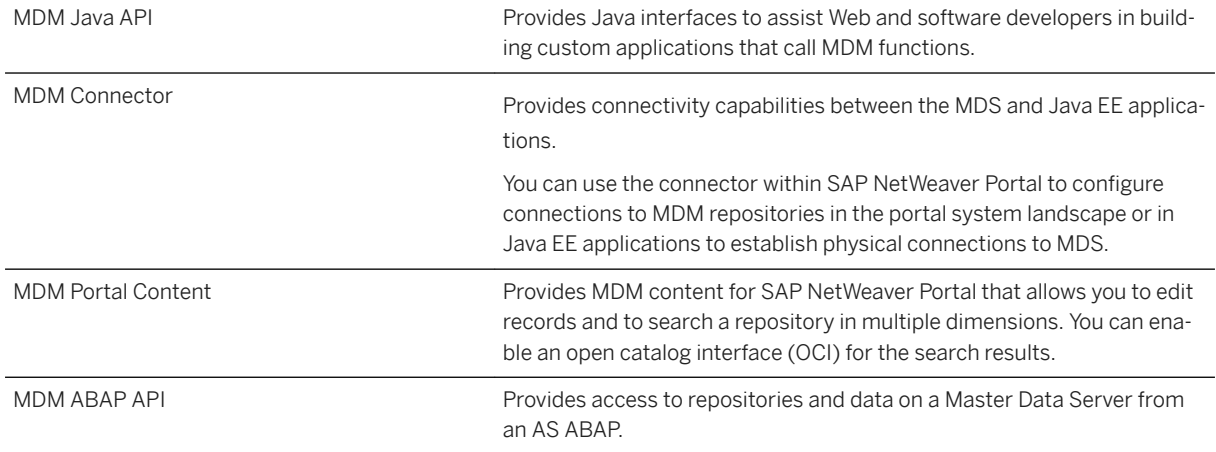

### <span id="page-18-0"></span>**MDM Java Applications**

MDM Change Tracker **Provides viewing possibility for the change information requested in the** MDM Console.

#### **Remote Systems**

To use the extractors, you have to implement the corresponding plug-in on your remote system. If you do not have the plug-in, see the relevant SAP notes to implement the extractors.

#### **File Server**

Transfers data from the remote system to the port directory.

## **2.3 Hardware and Software Requirements**

The host machines must meet the following requirements:

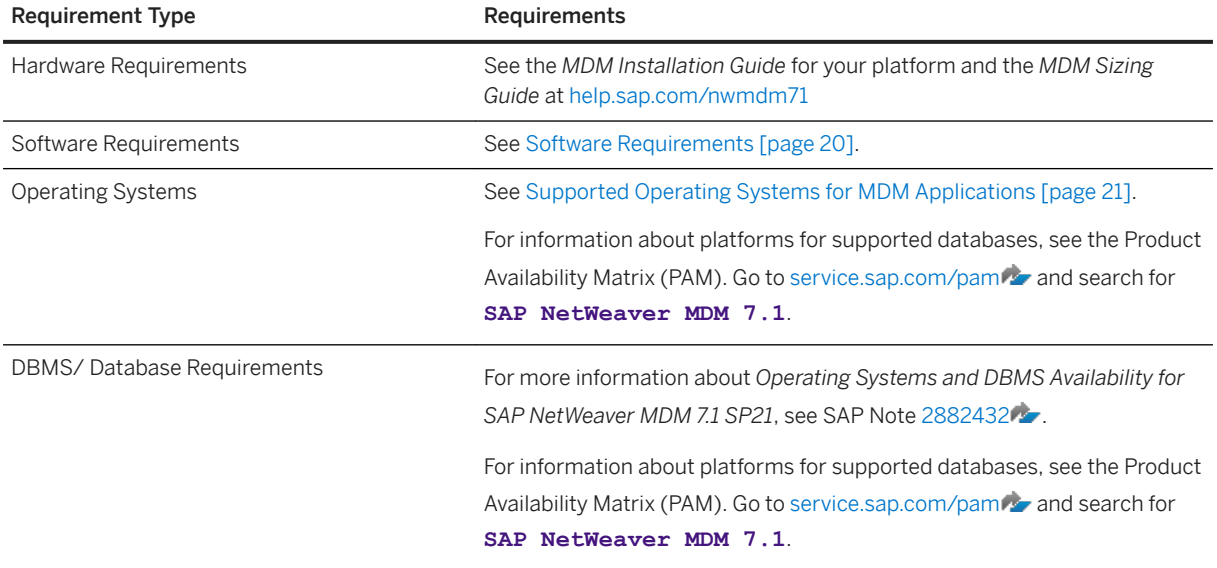

<span id="page-19-0"></span>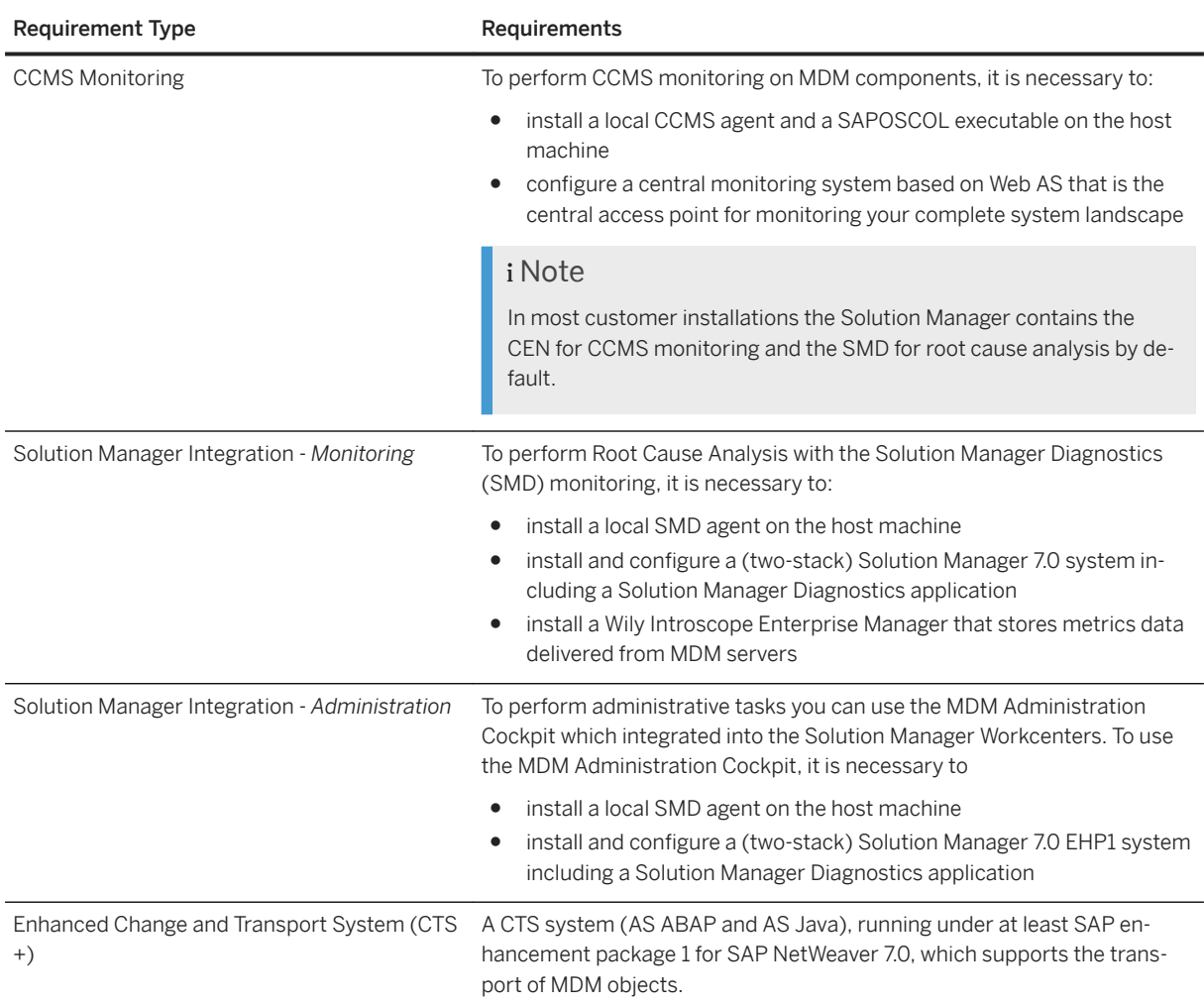

# **2.3.1 Software Requirements**

The following table describes software requirements for:

- Client software for the DBMS you want to use
- $\bullet$  External software required for specific tasks

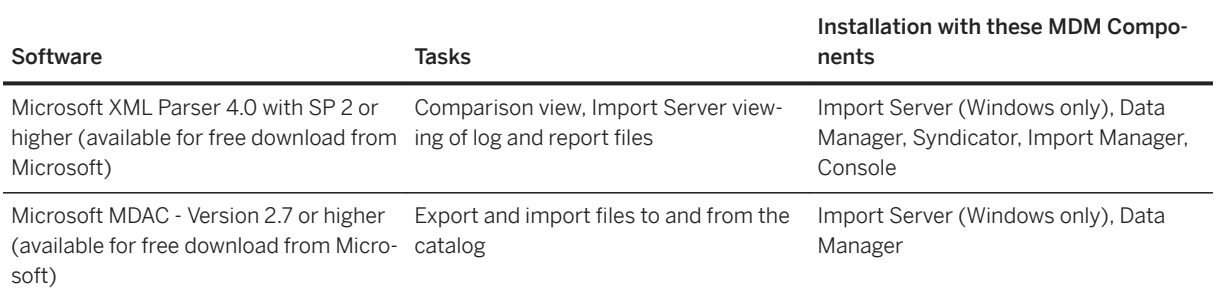

<span id="page-20-0"></span>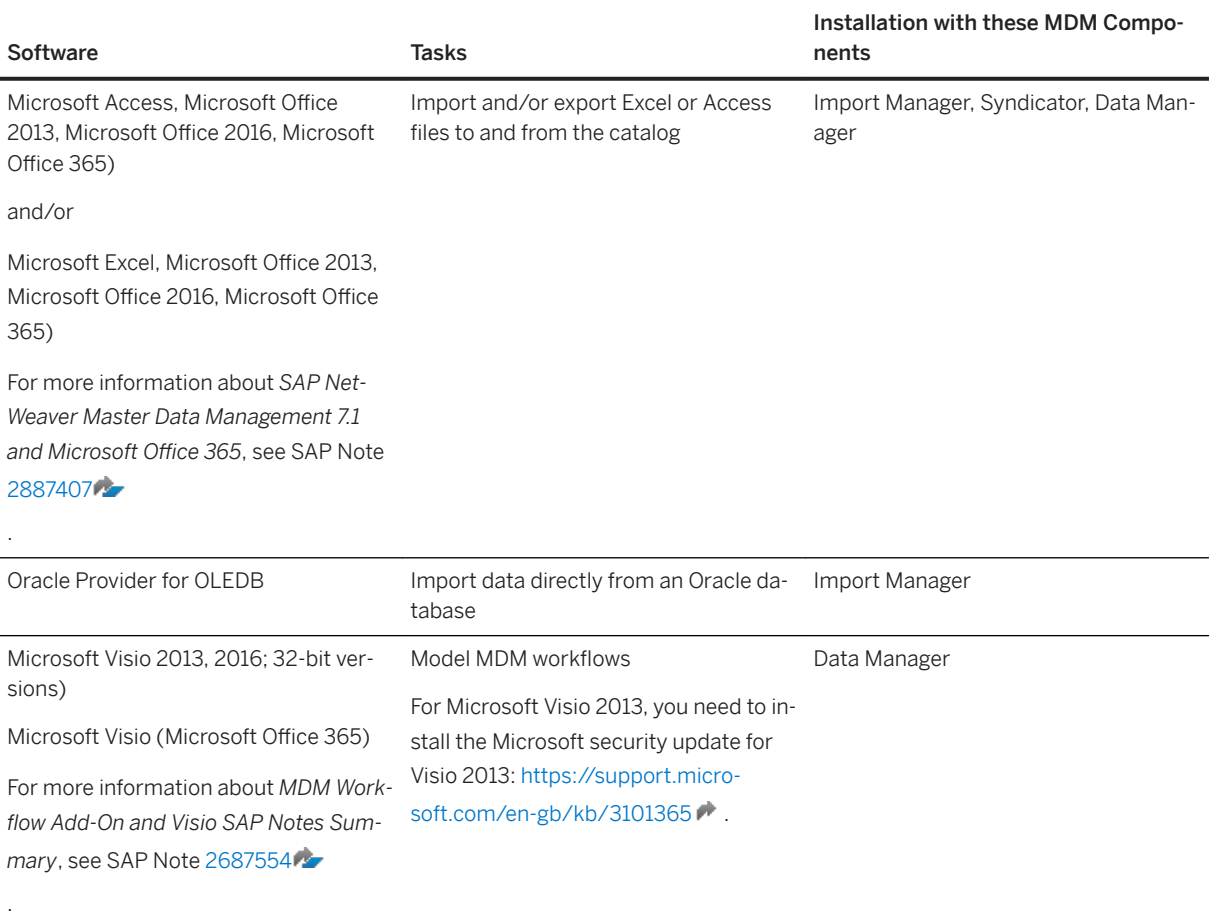

## **2.3.2 Supported Operating Systems for MDM Applications**

All the supported operating systems are 64-bit operating systems. For more information about *Operating Systems and DBMS Availability for SAP NetWeaver MDM 7.1 SP21*, see SAP Note [2882432](http://help.sap.com/disclaimer?site=https://launchpad.support.sap.com/#/notes/2882432) .

\* See SAP Note [1811881](http://help.sap.com/disclaimer?site=https://launchpad.support.sap.com/#/notes/1811881) and the *MDM Installation Guide for UNIX* when installing MDM on Linux Red Hat 6.2 or later 6.x version.

# <span id="page-21-0"></span>**2.4 Integration System Landscape**

The following figure shows an integration system landscape:

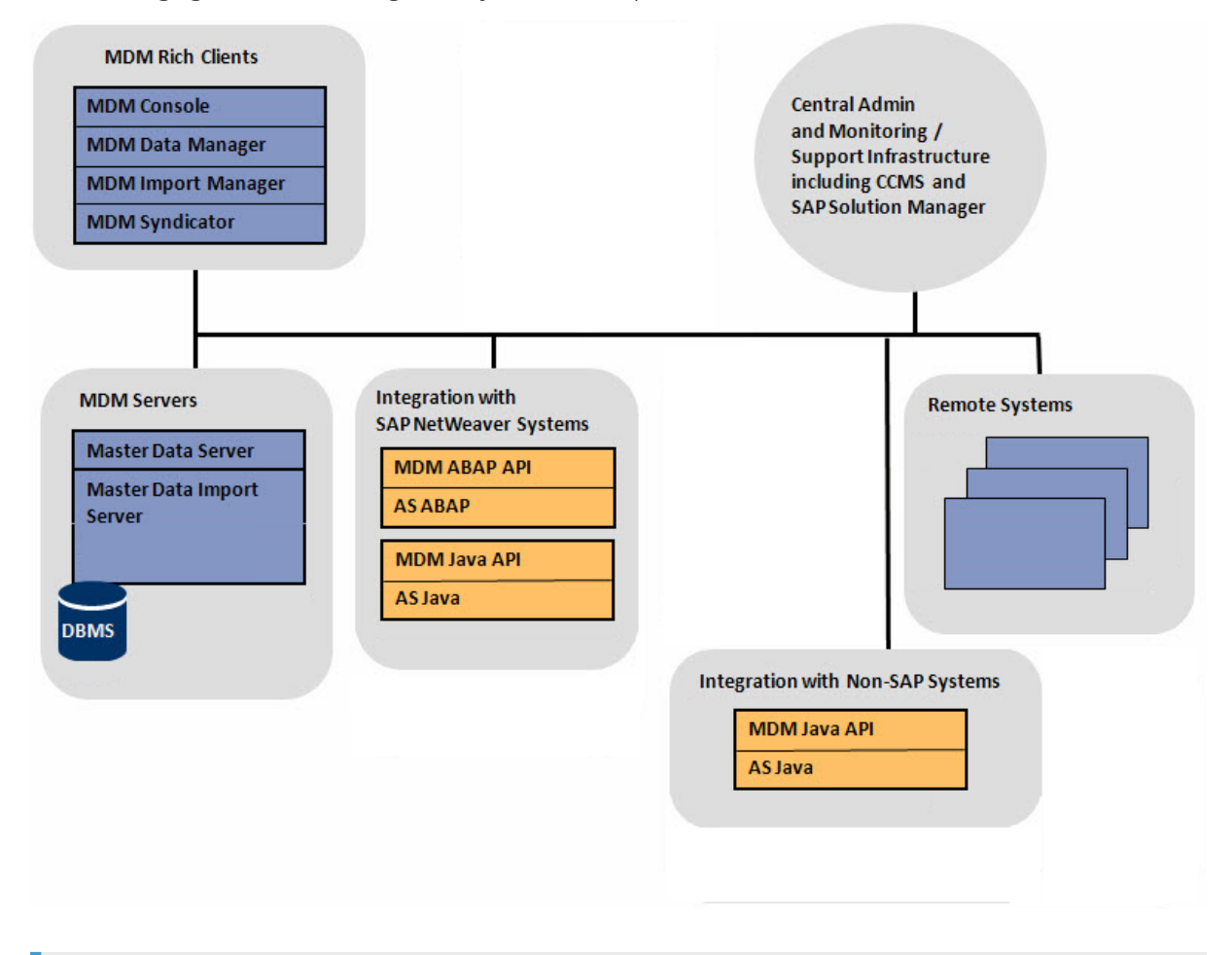

### i Note

It is not practical to give general guidelines for the development of your system landscape since this greatly depends on your requirements.

There are several sources for the sizing of each system.

- For information about sizing and recommendations for the setup of MDM system/components, see the *MDM Sizing Guide* on the SAP Help Portal at [help.sap.com/nwmdm71](http://help.sap.com/nwmdm71).
- For information about Operating Systems and DBMS requirements, see [Hardware and Software](#page-18-0) [Requirements \[page 19\]](#page-18-0), and the Product Availability Matrix (PAM) for MDM on SAP Service Marketplace at [service.sap.com/pam](http://help.sap.com/disclaimer?site=http%3A%2F%2Fservice.sap.com%2Fpam) .

## <span id="page-22-0"></span>**2.5 Securing Communication Channels Using Secure Sockets Layer (SSL)**

As of SAP NetWeaver MDM 7.1 SP07, you can optionally secure communication between MDM servers and clients using the Internet standard protocol Secure Sockets Layer (SSL).

#### i Note

MDM supports SSL for communication between MDM applications only. Communications established between third party applications and MDM components, including—but not limited to—the DBMS, are not affected by MDM security settings, but the third party applications may provide their own form of communication security.

For detailed information about securing communications in MDM 7.1 using SSL, see the *MDM Security Guide* on the SAP Help Portal at [help.sap.com/nwmdm71](http://help.sap.com/nwmdm71).

### **SSL Support for MDM Servers, Clients, Administration, and Development Components**

Secure communications by SSL between MDM servers, clients, and administration components are supported as follows:

- MDM servers MDS, MDIS to MDS
- MDM Console to all MDM servers
- MDM Data Manager to MDS
- MDM Image Manager to MDS
- MDM Import Manager to MDS
- MDM Syndicator to MDS
- MDM Java API to MDM servers
- MDM Connector to MDM servers
- MDM ABAP API applications to MDS
- MDM CLIX to MDS
- MDM Workflow Add-In to MDS

#### **SSL Support for Non-MDM Components**

The following MDM components support SSL-based secure communications with the non-MDM component, SAP Instance Framework (SAPStartSrv):

- MDM CLIX on Windows only to SAPStartSrv
- MDM Console to SAPStartSrv

#### i Note

MDM applications on UNIX and Linux should not be configured to use secure connections to SAPStartSrv. The .ini file setting Service Control Security Enabled should be set to False.

### **Limitations**

The following MDM components do not support SSL-based communications:

● CCMS Plug-in (connections to MDM servers)

The following does not use SSL as they do not connect to the MDS:

● MDM Change Tracker (communicates directly with the database and not with the MDS)

The MDM components, RCCodes and Language Selector, do not communicate with any MDM components and therefore have no communication channels that need to be encrypted.

In addition, the following connections will not work in a secure mode nor carry encrypted data, even if MDS is configured to work in SSL mode:

- Connection from MDS to DBMS Servers
- Connection from MDS to LDAP Servers
- Connection from SLD/Wily to MDS
- Connection from Workflow Sendmail to MDS
- Connection from SMTP server to MDS

Note that for some of these components, secure communications may already be possible. Security of communications between MDM and other software components, if any, must be configured independently from securing communications between MDM components. The only exception to this statement is SAPStartSrv, which has already been mentioned earlier.

# <span id="page-24-0"></span>**3 Scenario Approach of MDM**

### **3.1 Installation**

The following tables describe the workflow for installing MDM.

When planning an upgrade from MDM 5.5, or from any previous MDM 7.1 support package (SP) release, refer to the *MDM Upgrade Guide* on the SAP Help Portal at [help.sap.com/nwmdm71](http://help.sap.com/nwmdm71) before you begin the upgrade process.

The Upgrade Guide provides the following information:

- Preparatory and pre-installation tasks
- Post-installation setup and configuration tasks required to complete the upgrade process.

#### **Master Data Servers**

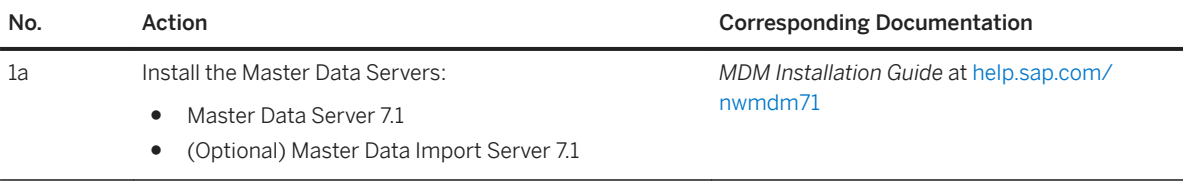

### **MDM Clients**

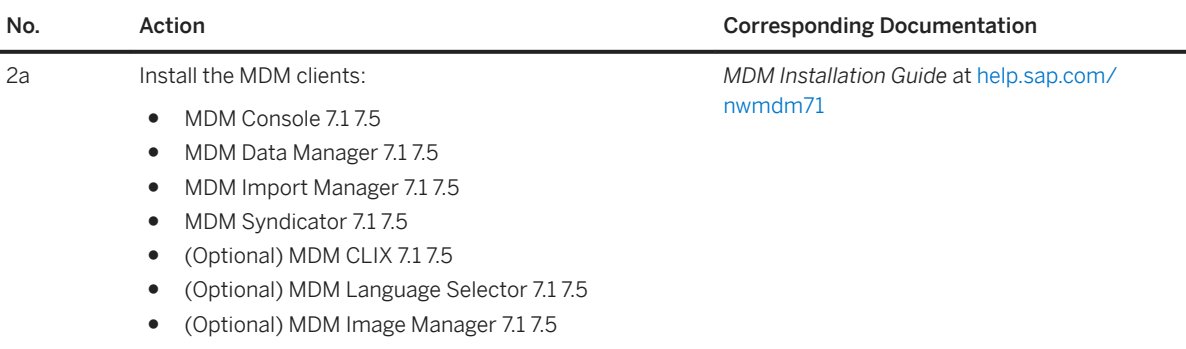

### **MDM 7.1 with SAP NW 7.5**

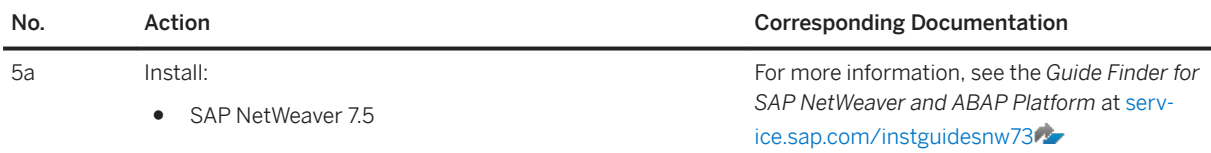

### **Java API 7.1 7.5**

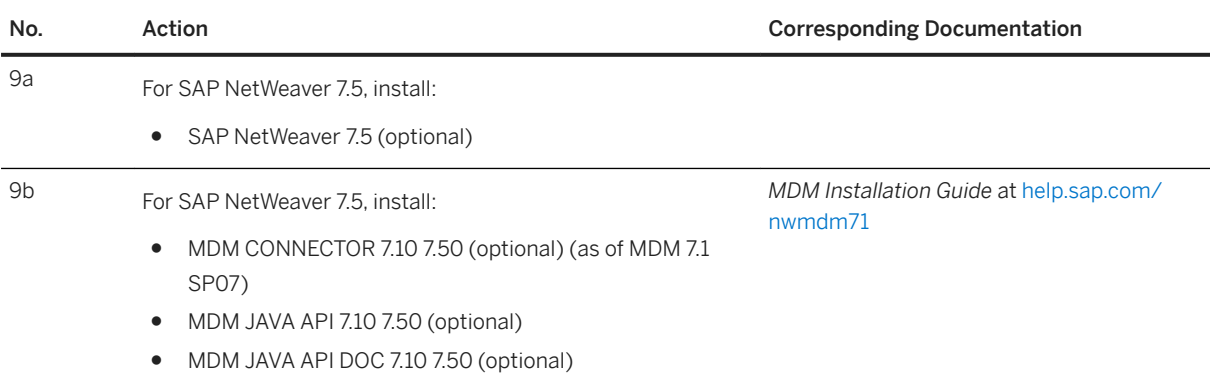

### **Java Applications**

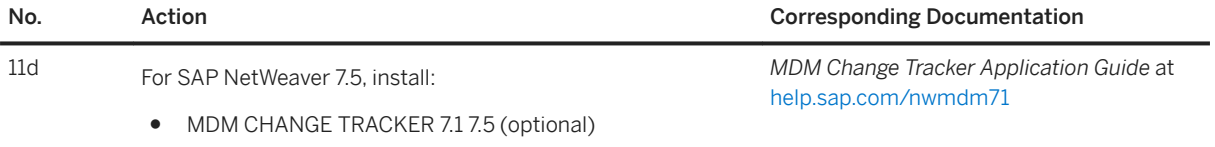

### **MDM Technology**

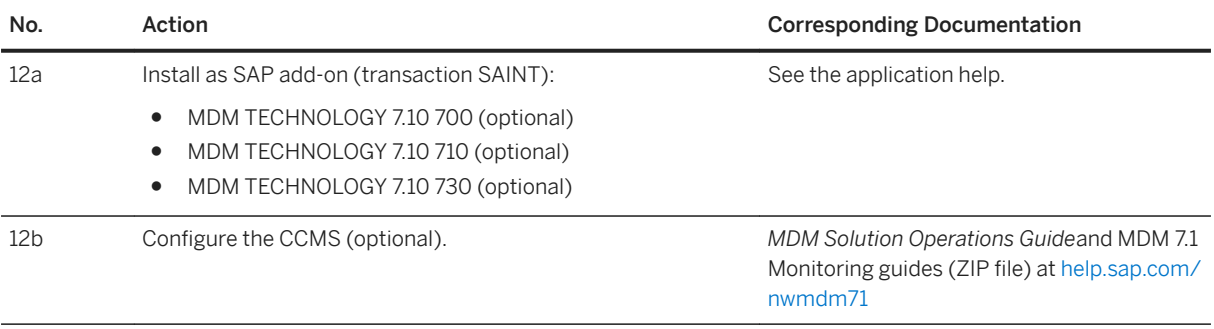

<span id="page-26-0"></span>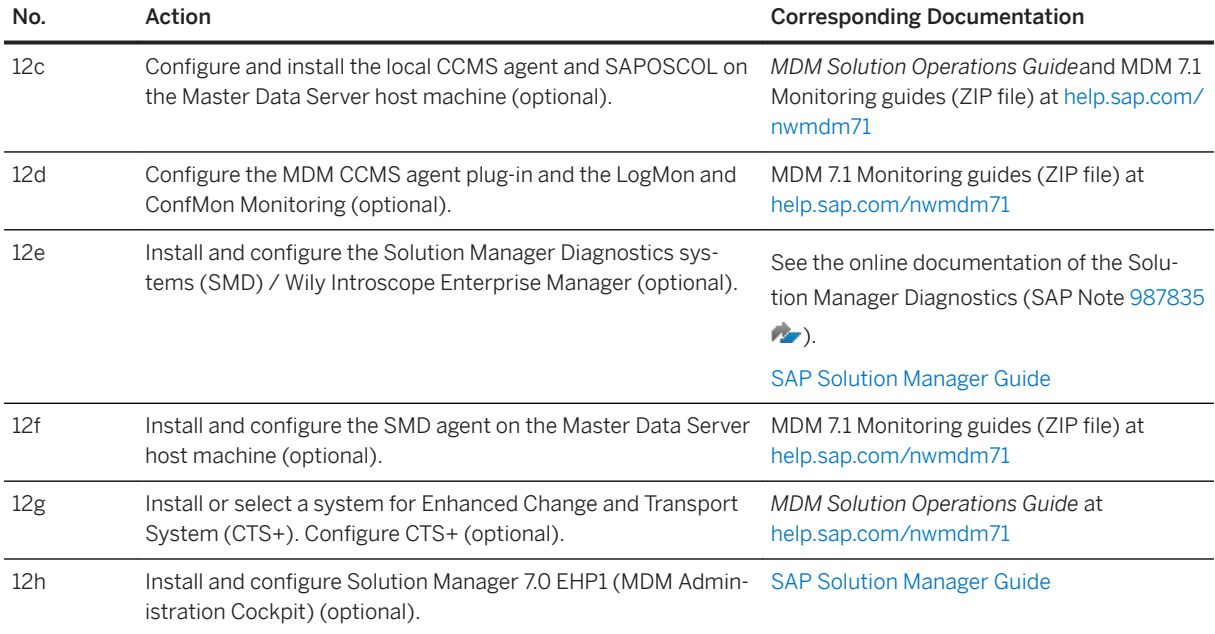

# **3.2** Configuration

See the following guides on the SAP Help Portal at [help.sap.com/nwmdm71:](http://help.sap.com/nwmdm71)

- *MDM Console Reference Guide*
- *MDM Scenario Configuration Guide*

# <span id="page-27-0"></span>**A Appendix**

## **A.1 SAP Solution Manager**

The SAP Solution Manager is the recommended platform to efficiently support the implementation of your solution. Using SAP Solution Manager will significantly accelerate the implementation process and help you to achieve your business goals. At the same time, SAP delivers support services based on the business scenarios designed and documented in the SAP Solution Manager. Implementation content for your solution may further accelerate the implementation process.

For information about availability of content specifically tailored to your solution, see [support.sap.com/](http://help.sap.com/disclaimer?site=https%3A%2F%2Fsupport.sap.com%2Fsolutionmanager) [solutionmanager](http://help.sap.com/disclaimer?site=https%3A%2F%2Fsupport.sap.com%2Fsolutionmanager) ...

### **A.2 Minimal System Landscape for MDM 7.1 SP05 and Earlier**

The following figure shows a minimal system landscape for SAP NetWeaver MDM 7.1 SP05 and earlier (before MDM supported running all MDM server components including DBMS on a single machine):

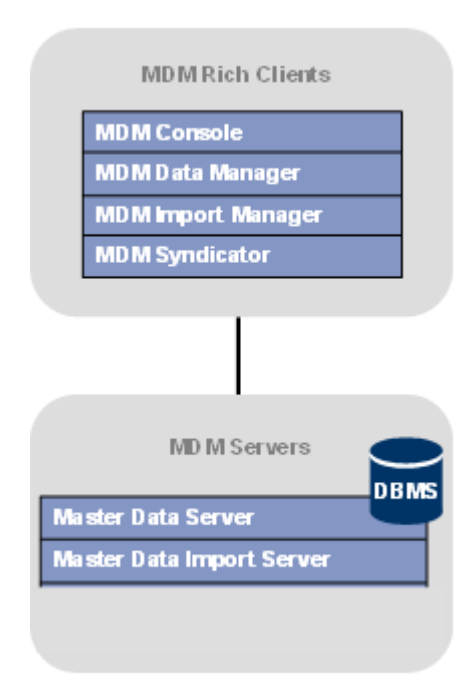

#### $\rightarrow$  Recommendation

We strongly recommend that you use a minimal system landscape for test and demo purposes only. For performance, scalability, high availability, and security reasons, do not use a minimal system landscape as your production landscape.

There are several sources for the sizing of each system.

- For information about sizing and recommendations for the setup of MDM system/components, see the *MDM Sizing Guide* on the SAP Help Portal at [help.sap.com/nwmdm71](http://help.sap.com/nwmdm71).
- For information about Operating Systems and DBMS requirements, see the Product Availability Matrix (PAM) for MDM on SAP Service Marketplace at [service.sap.com/pam](http://help.sap.com/disclaimer?site=http%3A%2F%2Fservice.sap.com%2Fpam) ...

# **Important Disclaimers and Legal Information**

### **Hyperlinks**

Some links are classified by an icon and/or a mouseover text. These links provide additional information. About the icons:

- Links with the icon  $\blacktriangleright$ : You are entering a Web site that is not hosted by SAP. By using such links, you agree (unless expressly stated otherwise in your agreements with SAP) to this:
	- The content of the linked-to site is not SAP documentation. You may not infer any product claims against SAP based on this information.
	- SAP does not agree or disagree with the content on the linked-to site, nor does SAP warrant the availability and correctness. SAP shall not be liable for any damages caused by the use of such content unless damages have been caused by SAP's gross negligence or willful misconduct.
- Links with the icon  $\sim$ : You are leaving the documentation for that particular SAP product or service and are entering a SAP-hosted Web site. By using such links, you agree that (unless expressly stated otherwise in your agreements with SAP) you may not infer any product claims against SAP based on this information.

### **Videos Hosted on External Platforms**

Some videos may point to third-party video hosting platforms. SAP cannot guarantee the future availability of videos stored on these platforms. Furthermore, any advertisements or other content hosted on these platforms (for example, suggested videos or by navigating to other videos hosted on the same site), are not within the control or responsibility of SAP.

### **Beta and Other Experimental Features**

Experimental features are not part of the officially delivered scope that SAP guarantees for future releases. This means that experimental features may be changed by SAP at any time for any reason without notice. Experimental features are not for productive use. You may not demonstrate, test, examine, evaluate or otherwise use the experimental features in a live operating environment or with data that has not been sufficiently backed up. The purpose of experimental features is to get feedback early on, allowing customers and partners to influence the future product accordingly. By providing your feedback (e.g. in the SAP Community), you accept that intellectual property rights of the contributions or derivative works shall remain the exclusive property of SAP.

### **Example Code**

Any software coding and/or code snippets are examples. They are not for productive use. The example code is only intended to better explain and visualize the syntax and phrasing rules. SAP does not warrant the correctness and completeness of the example code. SAP shall not be liable for errors or damages caused by the use of example code unless damages have been caused by SAP's gross negligence or willful misconduct.

### **Gender-Related Language**

We try not to use gender-specific word forms and formulations. As appropriate for context and readability, SAP may use masculine word forms to refer to all genders.

© 2020 SAP SE or an SAP affiliate company. All rights reserved.

No part of this publication may be reproduced or transmitted in any form or for any purpose without the express permission of SAP SE or an SAP affiliate company. The information contained herein may be changed without prior notice.

Some software products marketed by SAP SE and its distributors contain proprietary software components of other software vendors.<br>National product specifications may vary.

These materials are provided by SAP SE or an SAP affiliate company for informational purposes only, without representation or warranty of any<br>kind, and SAP or its affiliated companies shall not be liable for errors or omissions with respect to the materials. The only warranties for SAP or SAP or SAP or SAP or SAP or SAP or SAP or SAP or SAP or SAP or SAP or SAP or SAP or SAP or SAP or SAP or SAP or SAP or SAP or SAP or the state outh o in the express warranty statements accompanying such products and services, if any. Nothing herein should be construed as constituting an additional warranty.

SAP and other SAP products and services mentioned herein as well as their respective logos are trademarks or registered trademarks of SAP<br>SE (or an SAP affiliate company) in Germany and other countries. All other product and service names mentioned are the trademarks of their respective companies.

Please see <https://www.sap.com/about/legal/trademark.html>for additional trademark information and notices.

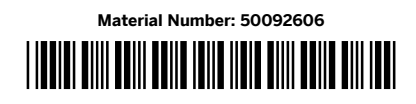

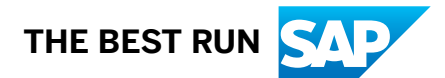